# **Newscoop Plugin Development Documentation**

*Release 4.2.1*

**SW**

February 04, 2016

#### Contents

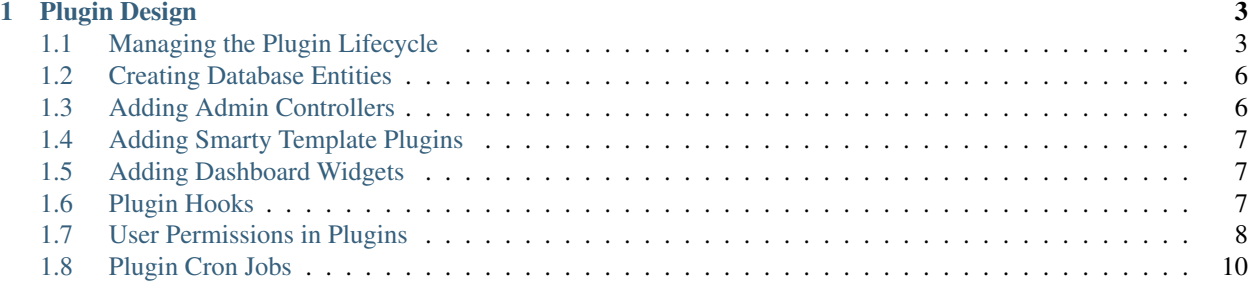

Plugins add extra functionality to Newscoop, an open source News CMS. This documentation shows you how to write plugins and contains simple examples you can use as a starting point.

Contents:

#### **Plugin Design**

<span id="page-6-0"></span>How to write your plugin for better integration with Newscoop.

You can also see [Example Plugin](https://github.com/KnpLabs/KnpMenu) code with all features described in this documentation.

# <span id="page-6-1"></span>**1.1 Managing the Plugin Lifecycle**

To manage the plugin from installation to removal, register the following event subscribers:

- plugin.install\_vendor\_plugin\_name
- plugin.remove\_vendor\_plugin\_name
- plugin update\_vendor\_plugin\_name

vendor\_plugin\_name is the composer name property (vendor/plugin-name) with slashes */* and hyphens *-* converted to underscores *\_*.

This is an example of an event subscriber class containing placeholder functions for the three events:

```
// ExamplePluginBundle/EventListener/LifecycleSubscriber.php
<?php
namespace Newscoop\ExamplePluginBundle\EventListener;
use Symfony\Component\EventDispatcher\EventSubscriberInterface;
use Newscoop\EventDispatcher\Events\GenericEvent;
/*** Event lifecycle management
\star/class LifecycleSubscriber implements EventSubscriberInterface
{
   public function install(GenericEvent $event)
    {
        // do something on install
    }
   public function update(GenericEvent $event)
    {
        // do something on update
    }
    public function remove(GenericEvent $event)
    {
```
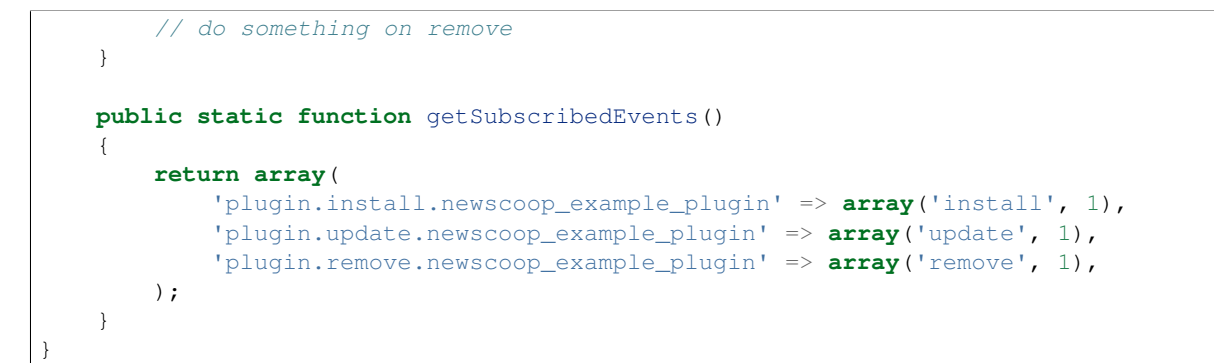

The next step is registering the class in the Event Dispatcher:

```
// ExamplePluginBundle/Resources/config/services.yml
services:
   newscoop_example_plugin.lifecyclesubscriber:
       class: Newscoop\ExamplePluginBundle\EventListener\LifecycleSubscriber
        tags:
            - { name: kernel.event_subscriber}
```
To provide access to all registered container services (php application/console container:debug), pass the services as the @em argument

```
// ExamplePluginBundle/Resources/config/services.yml
services:
   newscoop_example_plugin.lifecyclesubscriber:
        class: Newscoop\ExamplePluginBundle\EventListener\LifecycleSubscriber
        arguments:
            - \theta \inftytags:
            - { name: kernel.event_subscriber}
```
and use it in your service subscriber:

```
// ExamplePluginBundle/EventListener/LifecycleSubscriber.php
...
class LifecycleSubscriber implements EventSubscriberInterface
{
   private $em;
   public function __construct($em) {
        $this->em = $em;
    }
    ...
```
The Newscoop plugins system is based on the Symfony Bundles system, so almost all Symfony features are available. To create a new controller and route, start by creating the controller class:

```
<?php
// ExamplePluginBundle/Controller/LifecycleSubscriber.php
namespace Newscoop\ExamplePluginBundle\Controller;
use Symfony\Bundle\FrameworkBundle\Controller\Controller;
use Sensio\Bundle\FrameworkExtraBundle\Configuration\Route;
use Symfony\Component\HttpFoundation\Request;
```

```
class DefaultController extends Controller
{
    /**
    * @Route("/testnewscoop")
     */
   public function indexAction(Request $request)
    {
       return $this->render('NewscoopExamplePluginBundle:Default:index.html.smarty');
    }
}
```
Note the annotation for route configuration @Route("/testnewscoop"). Register the controller class in the system:

```
// ExamplePluginBundle/Resources/config/routing.yml
newscoop_example_plugin:
   resource: "@NewscoopExamplePluginBundle/Controller/"
   type: annotation
   prefix: /
```
#### **1.1.1 Working with views and templates**

The previous Controller example returns a smarty template view:

```
return $this->render('NewscoopExamplePluginBundle:Default:index.html.smarty');
```
You can pass data from the controller to the view:

```
return $this->render('NewscoopExamplePluginBundle:Default:index.html.smarty', array(
    'variable' => 'super extra variable'
));
```
The original template is very simple:

```
// ExamplePluginBundle/Resources/views/Default/index.html.smarty
<h1>this is my variable {{ $variable }} !</h1>
```
For a more complex layout, use the Newscoop default publication theme layout  $page.tpl:$ 

```
// ex. newscoop/themes/publication_1/theme_1/page.tpl
{{ include file="_tpl/_html-head.tpl" }}
<div id="wrapper">
    {{ include file="_tpl/header.tpl" }}
    <div id="content" class="clearfix">
        <section class="main entry page">
           {{ block content }}{{ /block }}
        </section>
        ...
    </div>
</div>
```
in the plugin template:

```
{{extends file="page.tpl"}}
{{block content}}
    <h1>this is my variable {{ $variable }} !</h1>
{{/block}}
```
# <span id="page-9-0"></span>**1.2 Creating Database Entities**

Newscoop uses [Doctrine2](http://www.doctrine-project.org/) for database entity management:

- Get the entity manager from the Newscoop container using  $$this$  ->container->get('em');
- Use the full FQN notation when getting entities:  $\frac{1}{\sqrt{N}}$  Newscoop\ExamplePluginBundle\Entity

# <span id="page-9-1"></span>**1.3 Adding Admin Controllers**

Admin Controllers consist of an action and a route, as in the example in Newscoop\ExamplePluginBundle\Controller\DefaultController. You can use Twig or Smarty as a template engine. There is information on extending the default admin layout, header, menu and footer in Resources/views/Default/admin.html.twig.

#### **1.3.1 Adding a Plugin Menu to the Newscoop Admin Menu**

The Newscoop Admin menu uses the [KNP Menu Library](https://github.com/KnpLabs/KnpMenu) and [KNP MenuBundle.](https://github.com/KnpLabs/KnpMenuBundle) To add a Plugin Menu to the Admin Menu, add the service declaration:

```
newscoop_example_plugin.configure_menu_listener:
   class: Newscoop\ExamplePluginBundle\EventListener\ConfigureMenuListener
   arguments:
       - @translator
    tags:
      - { name: kernel.event listener, event: newscoop newscoop.menu configure, method: onMenuConfigure
```
and the menu configuration listener to your plugin:

```
<?php
// EventListener/ConfigureMenuListener.php
namespace Newscoop\ExamplePluginBundle\EventListener;
use Newscoop\NewscoopBundle\Event\ConfigureMenuEvent;
use Symfony\Component\Translation\Translator;
class ConfigureMenuListener
{
    protected $translator;
    /*** @param Translator $translator
     */
    public function __construct(Translator $translator)
    {
        $this->translator = $translator;
    }
   public function onMenuConfigure(ConfigureMenuEvent $event)
    {
        $menu = $event->getMenu();
        $menu[$this->translator->trans('Plugins')]->addChild(
            'Example Plugin',
            array('uri' => $event->getRouter()->generate('newscoop_exampleplugin_default_admin'))
        );
```
# }

}

### <span id="page-10-0"></span>**1.4 Adding Smarty Template Plugins**

The Newscoop template language is Smarty3. Any Smarty3 plugins in <ExamplePluginBundle>/Resources/smartyPlugins are automatically loaded and available in your templates.

# <span id="page-10-1"></span>**1.5 Adding Dashboard Widgets**

The Newscoop admin panel automatically loads dashboard widgets from:

```
<ExamplePluginBundle>/newscoopWidgets
```
# <span id="page-10-2"></span>**1.6 Plugin Hooks**

Plugin hooks let you use existing Newscoop functionality in your plugins. Hooks are defined in PHP files in <newscoopRoot>/admin-files/:

- issues/edit.php
- sections/edit.php
- articles/edit\_html.php
- system\_pref/index.php
- system\_pref/do\_edit.php
- pub/pub\_form.php

#### Example hook:

```
<?php
//newscoop/admin-files/articles/edit_html.php:
    echo \Zend_Registry::get('container')->getService('newscoop.plugins.service')
        ->renderPluginHooks('newscoop_admin.interface.article.edit.sidebar', null, array(
            'article' => $articleObj,
            'edit_mode' => $f_edit_mode
        ));
?>
```
#### **1.6.1 Adding a Plugin Hook to your Plugin**

Define the hook as a service, an addition to the article editing sidebar  $articles/edit\_html.$ php:

```
//Resources/config/services.yml
newscoop_example_plugin.hooks.listener:
       class: "Newscoop\ExamplePluginBundle\EventListener\HooksListener"
       arguments: ["@service_container"]
```
tags: - { name: kernel.event\_listener, event: newscoop\_admin.interface.article.edit.sidebar, meth

In the EventListener folder of your plugin directory, <ExamplePluginBundle>/EventListener create HooksListener.php as specified in services.yml above:

```
<?php
namespace Newscoop\ExamplePluginBundle\EventListener;
use Symfony\Component\HttpFoundation\Request;
use Newscoop\EventDispatcher\Events\PluginHooksEvent;
class HooksListener
{
   private $container;
   public function __construct($container)
    {
        $this->container = $container;
    }
   public function sidebar(PluginHooksEvent $event)
    {
        $response = $this->container->get('templating')->renderResponse(
            'NewscoopExamplePluginBundle:Hooks:sidebar.html.twig',
            array(
                 'pluginName' => 'ExamplePluginBundle',
                'info' => 'This is response from plugin hook!'
            )
        );
        $event->addHookResponse($response);
    }
}
```
The sidebar () method takes a PluginHooksEvent type as parameter. The [PluginHooksEvent.php](https://github.com/sourcefabric/Newscoop/blob/master/newscoop/library/Newscoop/EventDispatcher/Events/PluginHooksEvent.php) class collects Response objects from the plugin admin interface hooks.

Next, inside the Resources/views directory of your plugin create the Hooks directory we specified in the HooksListener. Then inside the Hooks directory create the view for the action: sidebar.html.twig.

```
<div class="articlebox" title="{{ pluginName }}">
    <p>{{ info }}</p>
</div>
```
The plugin response from the hook shows up in the article editing view:

# <span id="page-11-0"></span>**1.7 User Permissions in Plugins**

A guide to restricting access to resources in your plugin to certain users.

Add a *PermissionsListener* class where you define plugin permissions:

```
<?php
namespace Acme\DemoPluginBundle\EventListener;
```

```
use Newscoop\EventDispatcher\Events\PluginPermissionsEvent;
use Symfony\Component\Translation\Translator;
class PermissionsListener
{
    /*** Translator
     * @var Translator
     */
    protected $translator;
     public function __construct(Translator $translator)
     {
         $this->translator = $translator;
     }
     /*** Register plugin permissions in Newscoop ACL
      *
      * @param PluginPermissionsEvent $event
      */
     public function registerPermissions(PluginPermissionsEvent $event)
     {
         $event->registerPermissions($this->translator->trans('ads.menu.name'), array(
             'plugin_classifieds_edit' => $this->translator->trans('ads.permissions.edit'),
         ));
     }
 }
```
The first parameter of the *registerPermissions()* method is a custom plugin name, the second parameter is an array of permissions where each key is a unique permission name and each value is a translated permission label.

For example, *plugin\_classifieds\_edit* is the unique permission name, and the translated permission label should be in the following form:

plugin.plugin\_name.permission\_name

Where:

- *plugin* plugin namspace, for example *ads*
- *plugin\_name* plugin name, for example *permissions*
- *permission\_name* permission name, add, delete, etc, for example *edit*

Registering the listener in *services.yml*:

```
#Acme\DemoPluginBundle\Resources\config\services.yml
services:
    acme_demo_plugin.permissions.listener:
       class: Acme\DemoPluginBundle\EventListener\PermissionsListener
        arguments:
           - @translator
        tags:
          - { name: kernel.event_listener, event: newscoop.plugins.permissions.register, method: regi
```
To check if a user has been given a permission, call hasPermission() method on *User* object:

\$user->hasPermission('plugin\_classifieds\_edit');

#### **1.7.1 Registering Permissions on Plugin Install/update**

To register permissions during plugin installation or update process, create a method in *LifecycleSubscriber.php*:

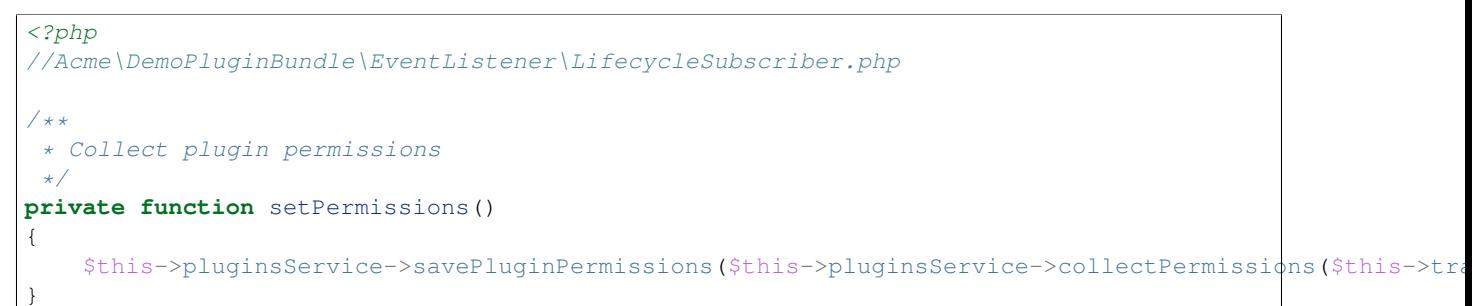

Then during plugin installation, call the *setPermissions()* method that you created:

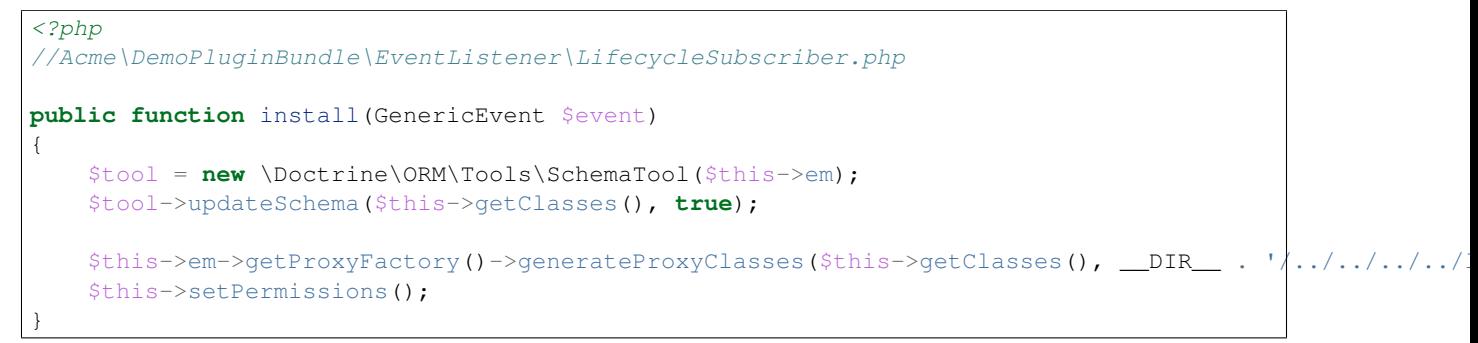

#### **1.7.2 Checking Permissions in Views - Twig Extension**

Check user permissions in Twig templates:

```
{% if hasPermission('plugin_classifieds_delete') %}
  <!-- user has delete permission, do some stuff here -->
{% endif %}
```
# <span id="page-13-0"></span>**1.8 Plugin Cron Jobs**

Newscoop 4.3 introduces a new cron job management system, which also affects repetitive tasks in plugins.

Before Newscoop 4.3, to call a function ever few hours you would create a *Console Command* in the *AcmeExample-PluginBundleCommand* namespace.

In Newscoop 4.3 you now use *TestCronJobCommand*. The following example prints *Test cron job command.*.

```
<?php
namespace Acme\ExamplePluginBundle\Command;
use Symfony\Component\Console;
use Symfony\Bundle\FrameworkBundle\Command\ContainerAwareCommand;
/**
 * Test cron job command
 */
```

```
class TestCronJobCommand extends ContainerAwareCommand
{
    / * **/
   protected function configure()
    {
        $this->setName('example:test')
            ->setDescription('Example test cron job command');
    }
    /**
     */
   protected function execute(Console\Input\InputInterface $input, Console\Output\OutputInterface $outputInterface $o
    {
        try {
            $output->writeln('<info>Test cron job command.</info>');
        } catch (\Exception $e) {
            $output->writeln('<error>Error occured: '.$e->getMessage().'</error>');
            return false;
        }
    }
}
```
To run the cron job, register it on plugin install and update.

#### **1.8.1 Registering Cron Jobs on Plugin Install/Update**

To register a cron job during the plugin install/update process, edit the *LifecycleSubscriber.php* class.

Add the *newscoop.scheduler* service to *LifecycleSubscriber* class.

```
services:
   newscoop_example_plugin.lifecyclesubscriber:
        class: Newscoop\ExamplePluginBundle\EventListener\LifecycleSubscriber
        arguments:
            - \thetaem
            - @newscoop.scheduler
```
Add a new property called *cronjobs* which is an array of our plugin cron jobs.

```
<?php
//Acme\ExamplePluginBundle\EventListener\LifecycleSubscriber.php
protected $scheduler;
protected $cronjobs;
public function __construct(EntityManager $em, SchedulerService $scheduler)
{
    \text{SappDirectory} = \text{realpath(}\text{DIR.}.'/../../../application/consider)};$this->em = $em;$this->scheduler = $scheduler;
    $this->cronjobs = array(
        "Example plugin test cron job" => array(
            'command' => $appDirectory . ' example:test',
            'schedule' => '* * * * * ',
        ),
```

```
/* "Another test cron job" => array()'command' => $appDirectory . ' example:anothertest',
        'schedule' => '* * * * *',
    ),*/
);
```
Use any of the following parameters to define cron jobs:

}

- string *command* (required) The job to run, either a shell command or an anonymous PHP function. In this example it's our *TestCronJobCommand*
- string *schedule* (required) Crontab schedule format (*man -s 5 crontab*)
- boolean *enabled* Run this job at scheduled times
- boolean *debug* Send *scheduler* internal messages to 'debug.log'
- string *dateFormat* Format for dates on scheduler log messages
- string *output* Redirect *stdout* and *stderr* to this file
- string *runOnHost* Run jobs only on this hostname
- string *environment* Development environment for this job
- string *runAs* Run as this user, if crontab user has *sudo* privileges

Create a method in the same class to add the cron jobs.

```
<?php
//Acme\ExamplePluginBundle\EventListener\LifecycleSubscriber.php
/*** Add plugin cron jobs
 */
private function addJobs()
{
    foreach ($this->cronjobs as $jobName => $jobConfig) {
        $this->scheduler->registerJob($jobName, $jobConfig);
    }
}
```
And add the *addJobs* methor to the install/update event:

```
<?php
//Acme\DemoPluginBundle\EventListener\LifecycleSubscriber.php
public function install(GenericEvent $event)
{
    $tool = new \Doctrine\ORM\Tools\SchemaTool($this->em);
    $tool->updateSchema($this->getClasses(), true);
    $this->em->qetProxyFactory()->qenerateProxyClasses($this->qetClasses(), DIR_ : '/../
    $this->addJobs();
}
```
Now, when you install the plugin, the *Example plugin test cron job* is inserted into the database, and can be managed via *System Preferences -> Background Jobs Settings*. Plugin 8 in the example screenshot:

#### **1.8.2 Removing Registered Cron Jobs on Plugin Remove Event**

Cron jobs that are installed by a plugin also need to be removed when the plugin is uninstalled.

Add a function to remove the cron job:

```
<?php
//Acme\ExamplePluginBundle\EventListener\LifecycleSubscriber.php
/**
 * Remove plugin cron jobs
*/
private function removeJobs()
{
    foreach ($this->cronjobs as $jobName => $jobConfig) {
        $this->scheduler->removeJob($jobName, $jobConfig);
    }
}
```
and call it during plugin *remove* event:

```
<?php
//Acme\ExamplePluginBundle\EventListener\LifecycleSubscriber.php
public function remove(GenericEvent $event)
{
    $tool = new \Doctrine\ORM\Tools\SchemaTool($this->em);
    $tool->dropSchema($this->getClasses(), true);
    $this->removeJobs();
}
```
• search

Find a complete list of available plugins in the [Official Plugin Repository.](https://github.com/newscoop)